# Ⅲ 研修

### 群馬県高等学校教育研究会音楽部会「Chromebook 講習会」

日 時 令和3年 4月28日(水)15:00~16:30 会 場 群馬県立吉井高等学校 多目的室 講義・演習 Chromebook を使ってみよう~音楽の授業で何ができる?~ 講 師 山越 康生(群馬県教育委員会事務局高校教育課教科指導係 指導主事)

## 1 はじめに

本県では,一人一台端末による Chromebook の配備が令和2年度末ま でに全ての県立高校の生徒に対して完了し,授業での活用の可能性が広 がっている。今回は音楽の授業での活用方法を一緒に探っていけるよう な講義・演習にしたい。

はじめに例として算数数学計算サイトの「マスカル」を紹介する。こ のサイトでは,様々なプログラムにアクセスできるようになっているこ とが特徴である。数字を変化させることでそれに合わせてグラフなどが どのように変化するのかということを視覚的に確認することができる。

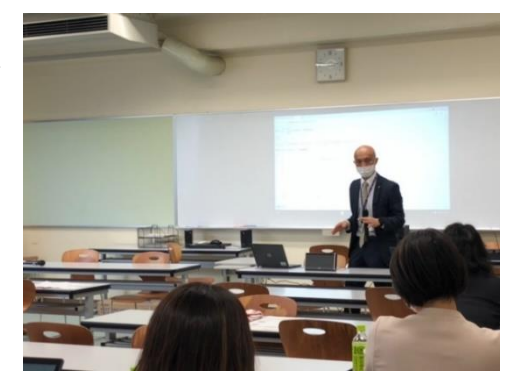

数学と音楽にはいくつもの共通点がある。シンセサイザー等の楽器では,電気信号で色々な音を出すことがで きる。また音には周期があるため,サイン・コサインで表せるなど,数学と関わりが深い。そうした意味では, 音楽においても端末活用の様々な可能性が考えられる。

## 2 Google Classroom の活用法

#### (1)基本的な活用法

Google Classroom の基本的な考え方は「インターネット上にクラスができる」ということである。Classroom に生徒を参加させる方法は色々あるが,その場に生徒がいるのであれば,クラスコードを提示してそれを入力し, 参加してもらうのが最もスムーズである。

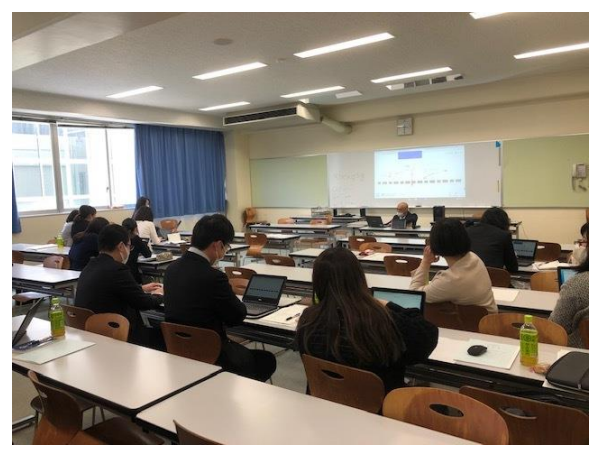

最初に表示されるページである「ストリーム」は「流れ」 という意味である。新しい投稿が1番上に表示される。「授 業」のページでは,資料の提示や課題の配付・回収を行うこ とができる。課題の配付は「教師」のみ,「ストリーム」へ の投稿は「生徒」でもできる。

(2)「課題」や「質問」の活用法

「課題」を配付するには,「授業」のページの「+作成」 を使用する。通常の課題,テスト付きの課題等を目的に応じ て使い分けることができる。生徒からの提出を適宜確認する 際には「更新ボタン」が便利である。

「+作成」の中の「質問」は,「生徒」に質問をすることができるものである(例:今日の講習会で聞きたいこ とはありますか?)。「生徒」は「自分の解答」に書き込み,「教師」はそれを見ることができるほか,「クラスの コメント」に書き込むと全員が確認することができる。

また,新聞記事を配付したり,YouTube の URL を共有したりすることもできる。その他,生徒が楽器を弾いた り歌ったりしている様子を動画に撮って共有することなどもできる。

## 3 Chrome Music Lab の活用法

(1)SHARED PIANO

Chrome Music Lab の中のアプリケーションである SHARED PIANO は、ピ アノの鍵盤を模したものである。直接画面の鍵盤にタッチすると音が鳴る ほか, Chromebook のキーボードにも対応している。「save」を押すと, 自 分がこれまで演奏したものが保存されて URL が発行されるため,コピー してClassroom のストリームに貼り付けることで共有することができる。

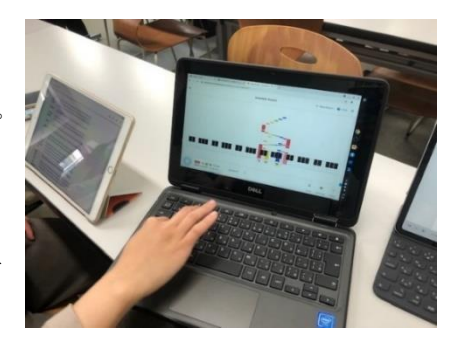

また,皆で同時に演奏してセッションすることもできる。「教師」がClassroom でスプレッドシートを配信する (その際,生徒に権限を与えることができる。閲覧のみ可能か,編集可能かなど)。「生徒」は,スプレッドシー トに SHARED PIANO の URL を貼り付け、それに他の「生徒」がアクセスすることで、多人数で同時に演奏すること ができるようになる。その他,音色を変えることもできるため,様々なアンサンブルが可能である。

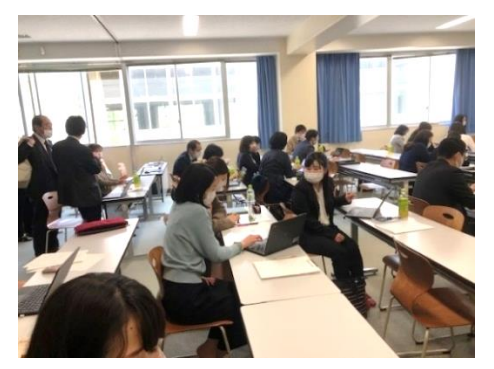

(2) SONG MAKER

同様のアプリケーションであるSONG MAKER は,音のブロックを入れ ていくだけで簡単な楽曲を創作することができるものである。設定で速 さや拍子,音色などを変えることもできる。SHARED PIANO 同様,作っ たものを保存して他者と共有することもできる。読譜が難しい生徒であ っても手軽に創作を楽しむことができる。

他にも色々なアプリケーションが備わっているので,どのような学習 場面で活用できるかを考えることで、授業の可能性が広がる。

## 4 Google フォーム の活用法

Google フォームは,ウェブ上でアンケートをとることができるものである。結果はスプレッドシートにすぐに 集約されるため,確認が便利である。「チェックボックス」や「均等メモリ」など様々な形式がある。質問項目は, 回答を必須にしたり任意にしたりすることができるため,多様な場面で活用の可能性を考えることができる。

#### 5 参加者 (敬称略·順不同)

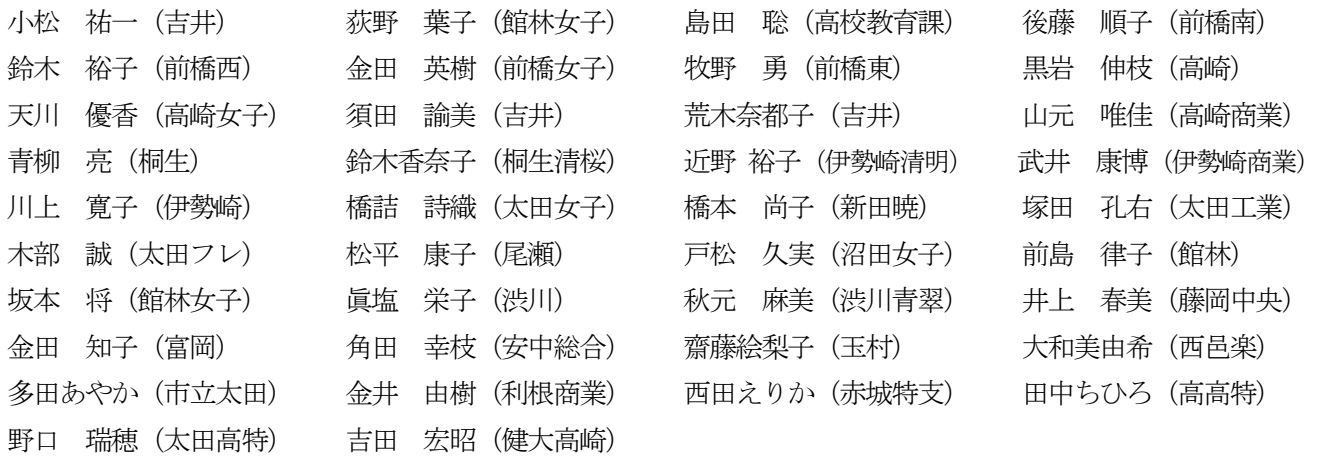

文責:鈴木香奈子(桐生清桜)